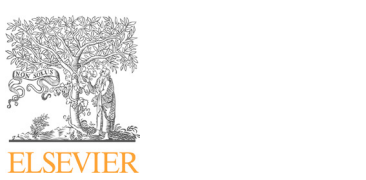

**11.1999 11.1999 11.1999 11.1999 11.1999 11.1999 11.1999 11.1999 11.1999 11.1999 11.1999 11.1999 11.1999 11.1999 11.1999 11.1999 11.1999 11.1999 11.1999 11.1999 11.1999 11.1999 11.1999 11.1999 11.1999 11.1999 11.1999 11.19** 

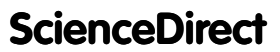

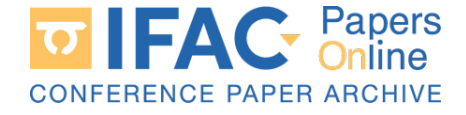

IFAC-PapersOnLine 49-6 (2016) 087–092

### Virtual Control Labs Experimentation: The Virtual Control Labs Experimentation: The Virtual Control Labs Experimentation: The Virtual Control Labs Experimentation: The Water Tank System Water Tank System Water Tank System uroi Labs Experime<br>Water Tank S  $\frac{1}{\sqrt{2}}$

Daniel Galan ∗ Ruben Heradio ∗∗ Luis de la Torre ∗ Daniel Galan ∗ Ruben Heradio ∗∗ Luis de la Torre ∗ Daniel Galan ∗ Ruben Heradio ∗∗ Luis de la Torre ∗ Daniel Galan ∗ Ruben Heradio ∗∗ Luis de la Torre ∗ Sebastian Dormido ∗ Francisco Esquembre ∗∗∗ Daniel Galan ∗ Ruben Heradio ∗∗ Luis de la Torre ∗ Sebastian Dormido ∗ Francisco Esquembre ∗∗∗ Sebastian Dormido ∗ Francisco Esquembre ∗∗∗ Sebastian Dormido ∗ Francisco Esquembre ∗∗∗ niei Galan Kuben Heradio ∙ Luis de la Tori

Nacional de Educación a Distancia, Juan del Rosal 16, E-28040, Nacional de Educación a Distancia, Juan del Rosal 16, E–20040,<br>Madrid, Spain (e-mail: dgalan@dia.uned.es, Idelatorre@dia.uned.es Madrid, Spain (e-mail: dgalan@dia.uned.es, ldelatorre@dia.uned.es, Madrid, Spain (e-mail: dgalan@dia.uned.es, ldelatorre@dia.uned.es, sdormido@dia.uned.es). sdormido@dia.uned.es). sdormido@dia.uned.es). sdormido@dia.uned.es). sdormido@dia.uned.es). ∗∗ Dept. of Software Engineering and Computer Systems, Universidad ∗∗ Dept. of Software Engineering and Computer Systems, Universidad Nacional de Educación a Distancia, Juan del Rosal 16, E-28040, Macional de Badacación d'Essancia, s'aun del 105al 10, B-20040,<br>Madrid, Spain (e-mail: rheradio@issi.uned.es). <sup>24\*\*</sup> Dept. of Mathematics, Universidad de Murcia, Campus de ∗∗∗ Dept. of Mathematics, Universidad de Murcia, Campus de Espinardo, E–30071, Murcia, Spain (e-mail: fem@um.es). ∗∗∗ Dept. of Mathematics, Universidad de Murcia, Campus de ∗∗∗ Dept. of Mathematics, Universidad de Murcia, Campus de Madrid, Spain (e-mail: dgalan@dia.uned.es, ldelatorre@dia.uned.es, Madrid, Spain (e-mail: dgalan@dia.uned.es, ldelatorre@dia.uned.es, Madrid, Spain (e-mail: dgalan@dia.uned.es, ldelatorre@dia.uned.es, Espinardo, E–30071, Murcia, Spain (e-mail: fem@um.es). Espinardo, E–30071, Murcia, Spain (e-mail: fem@um.es). Espinardo, E–30071, Murcia, Spain (e-mail: fem@um.es). ∗ Dept. of Computer Science and Automatic Control, Universidad ∗ Dept. of Computer Science and Automatic Control, Universidad

laboratories. Experiments are developed and executed using a new software tool: the Experiment Editor. This tool uses virtual laboratories applications designed with educational purposes. The main features/advantages of the Experiment Editor are: 1) the possibility of modifying the initial functionality of the laboratories (i.e. adding new controllers to the plant), 2) analyzing the obtained results during the experiment and performing complex or repetitive tasks in a main reatures/advantages of the Experiment Editor are: 1) the possibility of modifying the<br>initial functionality of the laboratories (i.e. adding new controllers to the plant), 2) analyzing<br>the obtained results during the Editor a very well-known system is used: the water tank system.  $\mathcal{L}$  very well-known system is used: the water tank system is used: the water tank system. Abstract: This paper describes a new way to perform automated experiments using virtual Abstract: This paper describes a new way to perform automated experiments using virtual

Espinardo, E–30071, Murcia, Spain (e-mail: fem@um.es).

© 2016, IFAC (International Federation of Automatic Control) Hosting by Elsevier Ltd. All rights reserved.  $\odot$  2016. IFAC (International Federation of Automatic Control) Hosting by  $K_{\text{sc}}$  is  $\frac{1}{2}$  (intermentation Language simulation Language,  $\frac{1}{2}$  is  $\frac{1}{2}$  intermediation Language

*Keywords:* Easy java(script) Simulations, Experimentation Language, Experiments, Simulations, Virtual Laboratories Simulations, Virtual Laboratories Simulations, Virtual Laboratories Simulations, Virtual Laboratories Keywords: Easy java(script) Simu

## 1. INTRODUCTION 1. INTRODUCTION 1. INTRODUCTION 1. INTRODUCTION 1. INTRODUCTION

The benefits of using virtual labs (VLs) are indisputable. The benefits of using virtual labs (vLs) are indisputable.<br>They have become the "must-have" in the modern, open,<br>and successful teaching environment Kunc et al. (2011). They have become the "must-have" in the modern, open, and successful teaching environment Kunc et al. (2011). and successiul teaching environment Kunc et al. (2011).<br>VLs have several advantages over traditional ones: usage v LS have several advantages over traditional ones. usage<br>costs are drastically reduced, more students have access to them in a simpler way, augmented reality enhances the understanding of the phenomena study and many emances the<br>understanding of the phenomena study and many more Balamuralithara and Woods (2009); De Jong et al. (2013); Balamuralithara and Woods (2009); De Jong et al. (2013); Balamuralithara and Woods (2009); De Jong et al. (2013); Domingues et al. (2010); Goodwin et al. (2011). Domingues et al. (2010); Goodwin et al. (2011). Domingues et al. (2010); Goodwin et al. (2011). Domingues et al. (2010); Goodwin et al. (2011). Domingues et al. (2010); Goodwin et al. (2011). VLs have several advantages over traditional ones: usage VLs have several advantages over traditional ones: usage costs are drastically reduced, more students have access to the m in a simpler way, and the simpler way them in a simpler way of the simpler way that understanding of the phenomena study and many more<br>Balamuralithara and Woods (2009); De Jong et al. (2013); The benefits of using virtual labs (VLs) are indisputable. They have become the "must-have" in the modern, open, Generally, interactive tools used in Control Education have

Generally, interactive tools used in Control Education have certain gaps that have not been fulfilled until now. These tools use ad-hoc software that enable the user to change tools use ad-hoc software that enable the user to change<br>some parameters, visualize them and, in best cases, have a real-time view of the process of the plant. Something as certain gaps that have not been runned until how. These<br>tools use ad-hoc software that enable the user to change<br>some parameters, visualize them and, in best cases, have<br>a real-time view of the process of the plant. Someth occurs is extremely complicated for the end user to achieve. Also, repetitive tasks as collecting the output of a system occurs is extremely complicated for the end user to achieve. 100 times to perform a statistical analysis are tedious and<br>without educational value Consider for instance a virtual without educational value. Consider, for instance, a virtual wholu educational value. Consider, for instance, a virtual<br>lab with only a PI controller implementation, adding a new fuzzy logic controller for the same lab implies that the fuzzy logic controller for the same lab implies that the fuzzy logic controller for the same lab implies that the fuzzy logic controller for the same lab implies that the<br>lab must be redesigned completely, which entails having knowledge to do it and spend a lot of time. knowledge to do it and spend a lot of time. knowledge to do it and spend a lot of time. knowledge to do it and spend a lot of time. some parameters, visualize them and, in best cases, have Also, repetitive tasks as collecting the output of a system Also, repetitive tasks as collecting the output of a system Also, repetitive tasks as collecting the output of a system lab must be redesigned completely, which entails having lab must be redesigned completely, which entails having lab must be redesigned completely, which entails having certain gaps that have not been fulfilled until now. These Also, repetitive tasks as collecting the output of a system<br>100 times to perform a statistical analysis are tedious and Generally, interactive tools used in Control Education have lab with only a  $PI$  controller implementation, adding a new fuzzy logic controller for the same lab implies that the lab must be redesigned completely, which

This paper presents a new interactive environment for  $VLs$ This paper presents a new interactive environment for  $v_{LS}$ <br>that fulfills these gaps. This environment is developed for Easy java Simulations (EjsS), but with the idea of keeping<br> $\ddot{E}$ it open to other tools or languages as JavaScript. The it open to other tools or languages as JavaScript. The it open to other tools or languages as JavaScript. The it open to other tools or languages as JavaScript. The This paper presents a new interactive environment for VLs environment uses a script language that enables the user environment uses a script language that enables the user<br>to perform automated experiments for any lab without having programming skills. The language allows accessing having programming skills. The language allows accessing having programming skills. The language allows accessing naving programming skills. The language allows accessing<br>and modifying every aspect of the lab (variables, functions, graphic interface). Therefore, it is possible to add new functionality to the lab, record the output values, perform functionality to the lab, record the output values, perform functionality to the lab, record the output values, perform runctionality to the lab, record the output values, perform<br>statistical analysis of data and repeat experiments tracking changes of the process in real-time with just a click. changes of the process in real-time with just a click. changes of the process in real-time with just a click. changes of the process in real-time with just a click. to perform automated experiments for any lab without to perform automated experiments for any lab without to perform automated experiments for any lab without and modifying every aspect of the lab (variables, functions, and modifying every aspect of the lab (variables, functions, and modifying every aspect of the lab (variables, functions, statistical analysis of data and repeat experiments tracking statistical analysis of data and repeat experiments tracking statistical analysis of data and repeat experiments tracking and modifying every aspect of the lab (variables, functions,  $\frac{1}{2}$  is interface). Therefore, it is possible to add new environment uses a script language that enables the user to perform automated experiments for any lab without having programming skills. The language allows accessing functionality to the lab, record the output values, perform  $statistical$  analysis of data and repeat experiments  $tra$ 

Although the paper is focused in VLs, the environment Annough the paper is locused in VLS, the environment<br>is accessible to remote and hybrid laboratories. Remote<br>and hybrid laboratories use hardware at remote locations<br>Me and Nielsman (2006), therefore the features that can and hybrid laboratories use hardware at remote locations and hybrid laboratories use hardware at remote locations<br>Ma and Nickerson (2006), therefore, the features that can be illustrated using the interactive environment to develop Ma and Nickerson (2006), therefore, the features that can experiments are more limited. This is the reason why the experiments are more immed. This is the reason why the<br>environment is presented using a virtual lab of a Water Tank System. Tank System. Tank System. be illustrated using the interactive environment to develop Although the paper is focused in VLs, the environment is accessible to remote and hybrid laboratories. Remote

The paper is organized as follows. First, Section II describes the Water Tank System, offering a quick view of The paper is organized as follows. First, Section II dethe system, being a quick view of<br>the system, the virtual laboratory and the proposed con-<br>the list of the UL is also at the system of the system. trollers. Section III discusses the environment developed to perform experiments with virtual labs, the experiments script language and the improvements that it adds to the educational experience. Section IV shows some experiment educational experience. Section IV shows some experiment educational experience. Section IV shows some experiment equeational experience. Section **IV** shows some experiment examples with the Water Tank System. Finally, Section V discusses the results and describes further work. discusses the results and describes further work. discusses the results and describes further work. discusses the results and describes further work. scribes the Water Tank System, offering a quick view of scribes the Water Tank System, offering a quick view of scribes the Water Tank System, offering a quick view of examples with the Water Tank System. Finally, Section V examples with the Water Tank System. Finally, Section V examples with the Water Tank System. Finally, Section V the system, the virtual laboratory and the proposed con-<br>trollers. Section III discusses the environment developed The paper is organized as follows. First, Section II describes the Water Tank System, offering a quick view of educational experience. Section IV shows some experiment examples with the Water Tank System. Finally,

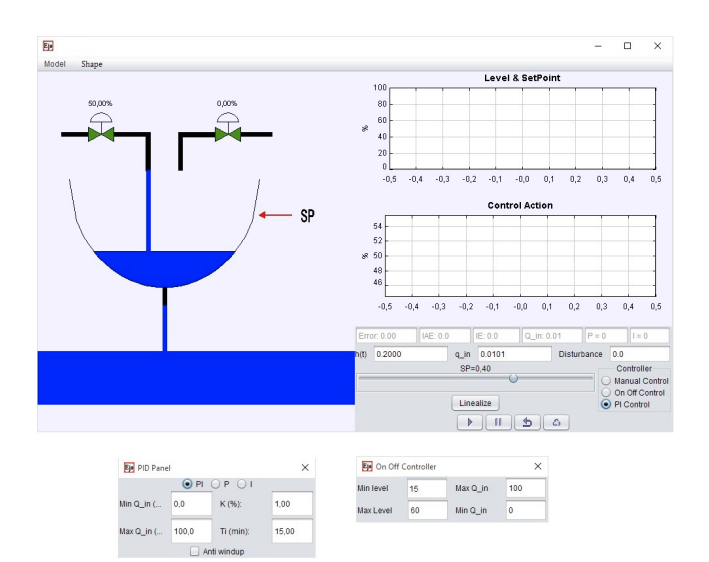

Fig. 1. Water Tank interface

### 2. THE WATER TANK SYSTEM

To develop the VL, a laboratory plant was modeled. The plant corresponds to a single tank water system. Figure 1 shows a snapshot of this VL.

#### 2.1 Description of the System

The system is described by the following nonlinear differential equation " $(1)$ ", which models the mass conservation:

$$
A\frac{dh(t)}{dt} = q(t) - a\sqrt{2gh(t)},
$$
\n(1)

where  $h(t)$  represents the height of the water tank, A the area or section of the tank, a the output orifice area, g the gravity acceleration at sea level and  $q(t)$  the input flow.

For a stationary state  $\left(\frac{dh(t)}{dt}\right) = 0$  characterized for  $h_0 = h(t)|_{t\to\infty}$  and  $q_0 = q(t)|_{q\to\infty}$ , equilibrium condition, " $(2)$ ", is deduced from the model given in " $(1)$ ":

$$
q_0 = a\sqrt{2gh_0}.\tag{2}
$$

As the model is nonlinear, it is linearized near the operation point given by  $(h_0, q_0)$ . The system variables  $h(t)$  and  $q(t)$  are represented as:

$$
h(t) = h_0 + \overline{h}(t)
$$
\n(3)

$$
q(t) = q_0 + \overline{q}(t) \tag{4}
$$

Developing Taylor series of the nonlinear model and choosing only the first order development terms, it is obtained:

$$
\sqrt{h(t)}|_{h_0} \approx \sqrt{h_0} + \frac{1}{2\sqrt{h_0}}h(t) - h_0,
$$
\n(5)

and using " $(3)$ ", " $(4)$ " and " $(5)$ " in " $(1)$ ", we get:

$$
\frac{d\overline{h}(t)}{dt} = \frac{\overline{q}(t)}{A} - \frac{a}{A} \sqrt{\frac{g}{2h_0}} \overline{h}(t)
$$
\n(6)

The integration of the differential equation starting from zero initial conditions,  $\overline{h}_0 = 0$ , when considering a small variation in the constant flow to the point of equilibrium  $(\bar{q}(t)=\Delta q)$  provides the temporal evolution of the tank height from point  $h_0$  to a new value  $h_1$  close to the previous one.

$$
\overline{h}(t) = \frac{\Delta q}{a} \sqrt{\frac{2h_0}{g}} \left( 1 - e^{-\left(\frac{a}{A}\sqrt{\frac{g}{2h_0}}\right)t} \right) \tag{7}
$$

where the new height  $h_1 = h_0 + \Delta h = h_0 + \overline{h}(t \to \infty)$  $h_0 + \frac{\Delta q}{a} \sqrt{\frac{2h_0}{g}}$ .

So the model can be represented in an approximate way with a linear dynamic first-order model:

$$
\tau \frac{d\overline{h}(t)}{dt} + \overline{h}(t) = k\overline{q}(t)
$$
\n(8)

Where 
$$
\tau = \frac{A}{a} \sqrt{\frac{2h_0}{g}}
$$
 and  $k = \frac{\tau}{A}$ .

#### 2.2 The Virtual Laboratory

The virtual laboratory was developed using EjsS. EjsS is a freeware, open-source tool developed in Java, specifically designed for the creation of interactive dynamic applications Christian and Esquembre (2007). EjsS simulations are created by specifying a model to be run by the EjsS engine and by building a view to visualize a graphical representation of the system modeled and to interact with it, Vargas et al. (2009); Farias et al. (2010); Fabregas et al. (2011).

The virtual laboratory interface, Fig. 1, has a top menu to choose the shape of the tank and between the lineal and non-lineal model. The graphical representation of the tank, the water level, and the two valves is shown on the left part of the interface. The right part includes two plots, the top one to visualize the percentage of the current level of water in the tank and the set point, and the one below displays the percentage of opening of the water inlet valve. Immediately after the plots, there are some non-editable parameters that give important information to the user to configure the possible controllers. Buttons for pausing, playing and resetting the application are also present in the lower part of the application.

Two additional dialog windows provide the users with options to vary the control operations. It is possible for the user to choose between a manual control, a PI/P controller and an On-Off controller, these options are shown at the bottom of the image. When using the PI/P controller mode (bottom right part of 1), the related PI parameters can be adjusted using the PI dialog. Similarly, the On-Off parameters can be set in the On-Off dialog (bottom left part of 1). Choosing either of the controllers, the set points can be established from the slider located at the right part of the window or from the visual representation by arrows shown at the right of the tank .

The interface also allows users to save measurements, to take snapshots of the evolution of the main variables of the process, or to record Matlab files (.m files). With these data, using Matlab or SysQuake, users can analyze their experimental results or use them to prepare other experiences.

Download English Version:

# <https://daneshyari.com/en/article/710925>

Download Persian Version:

<https://daneshyari.com/article/710925>

[Daneshyari.com](https://daneshyari.com)